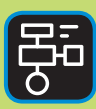

LIBER PROGRAMMERING OCH DIGITAL KOMPETENS

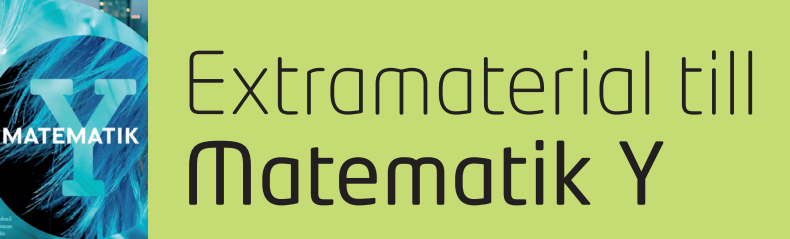

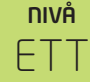

# Algebra

## ELEV

Det finns många olika programmeringsspråk. Ett av dem är Python, som du ska få bekanta dig med i den här uppgiften.

I den här övningen kommer du få rita med Turtle. Du kommer att få testa, tolka och skriva egen kod.

## **SYFTE**

Syftet med övningen är att du ska

- få bekanta dig med programmeringsspråket Python3.
- lära dig att använda en editor för att skriva program.
- få erfarenhet av att rita med Turtle.
- testa, tolka och skriva egen kod.

## **REDOVISNING/BEDÖMNING**

Du lämnar in din kod till din lärare.

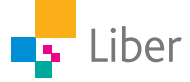

# **DEL 1:** Python, en introduktion

För att skriva och köra program i Python 3 på din dator kan du ladda ned och installera Python tillsammans med en så kallad editor. Allt detta finns gratis på webbplatsen www.python.org.

Installera aldrig Python eller andra program om du inte först har tillåtelse från datorns ägare.

Om man inte vill eller kan installera något på sin dator, finns det webbsidor där man kan arbeta med Python direkt i webbläsaren. Exempel på sådana sidor är repl.it och trinket.io. Du kan använda dem båda genom att skaffa ett konto. Då kan du även spara dina projekt. Fördelen med repl.it är att du kan envända editorn utan konto också.

repl.it/languages/python3

## **Repl.it:**

Gå in på repl.it/languages/python3.

Då öppnas följande fönster:

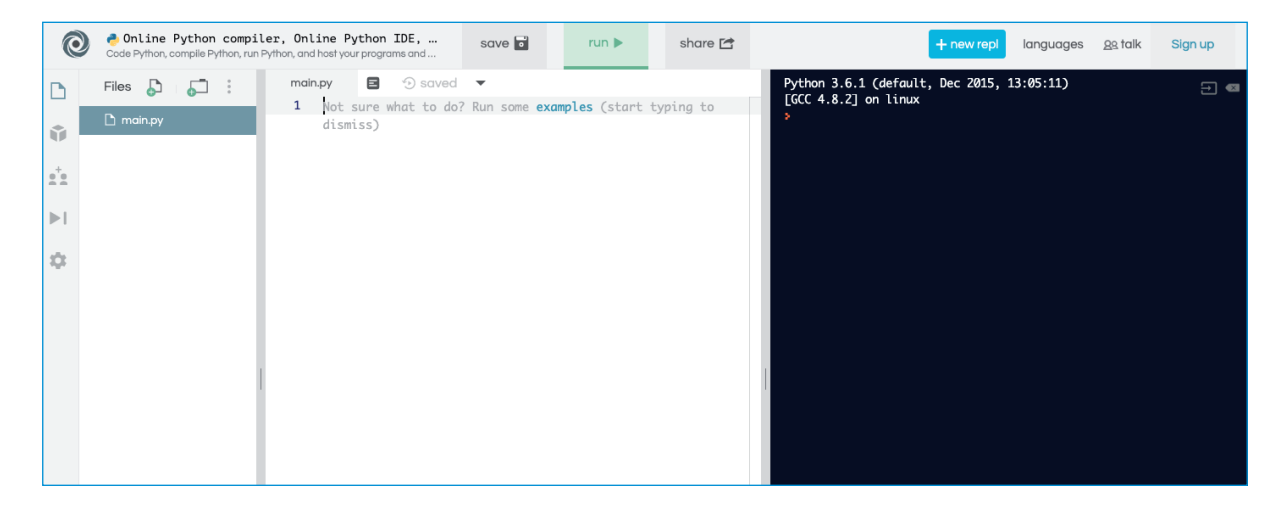

I mitten finns själva *editorn*. Där skriver du ditt program. När du är färdig klickar du på "Run".

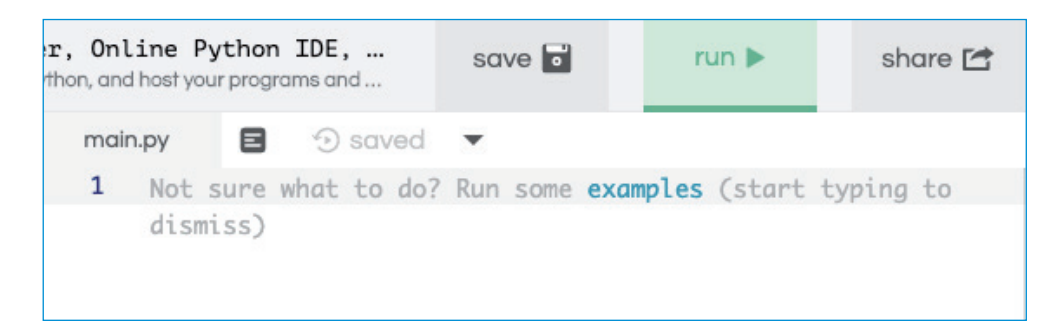

Då körs/visas ditt program i det högra fönstret.

För att kunna använda Turtle behöver du börja med att klicka på "+new repl" uppe i det högra hörnet.

Välj "Python (with turtle)" i listan som öppnas och klicka sedan på "Create repl".

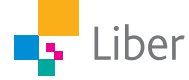

I editorn finns en inbyggd funktion som innebär att den gissar vad du tänker skriva och ger förslag. När man är ovan programmerare är den funktionen mest förvirrande så vi börjar med att stänga av den:

Välj settings (kugghjulet) och sedan "Code intelligence". Markera "disabled".

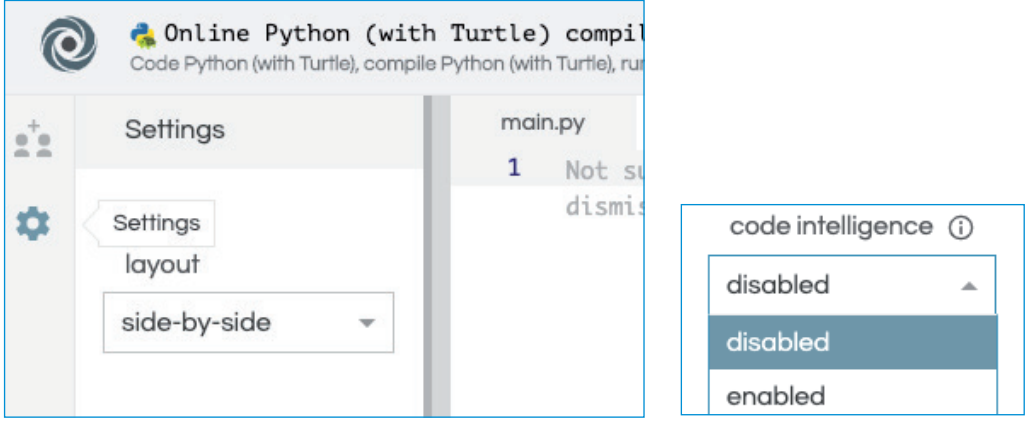

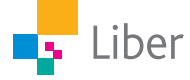

## **DEL 2:** Python with turtle, en introduktion

#### **SKRIV IN FÄRDIG KOD – UPPGIFT A**

**1.** Börja med att importera biblioteket Turtle genom att skriva "from turtle import \*" i fönstret till vänster.

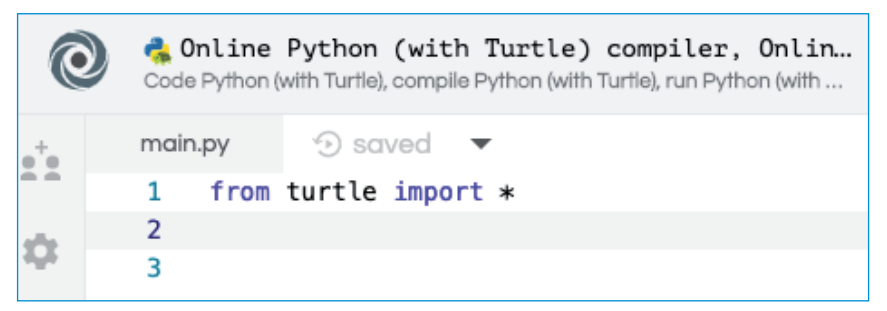

**2.** Byt rad genom att trycka på "Enter". Skriv sedan in följande kod:

**forward(100)**

Klicka på "Run". Vad händer?

**3.** Lägg till ytterligare en rad, så koden ser ut så här:

```
forward(100)
forward(100)
```
- **4.** Klicka på "Run". Vad händer nu?
- **5.** Hur skulle man kunna skriva om koden, med bara en rad, så att samma sak händer? Testa!
- **6.** Skriv in koden: **forward(100) right(90)**

Klicka på "Run". Vad händer?

**7.** Lägg till ytterligare en rad i din kod så att den ser ut så här:

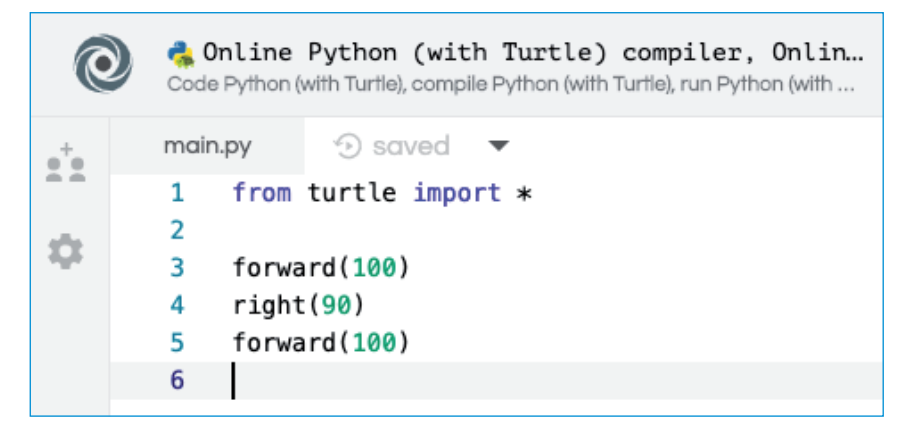

Klicka på "Run". Vad händer?

**8.** Vad betyder de olika delarna i din kod?

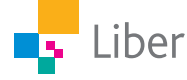

#### **SKRIV EGEN KOD– UPPGIFT B**

- **1.** Utgå från uppgiften ovan och skriv ett program som ritar upp en kvadrat.
- **2.** Vad, tror du, händer om du byter ut kommandot "right" mot "left"?
- **3.** Ändra koden och testa!
- **4.** Rita en rektangel med bredden 250 pixlar och höjden 70 pixlar. (Talet inom parentes bakom "forward" anger antalet pixlar).

## **UPPDRAG – UPPGIFT C**

**1.** Skriv en kod för ett program som ritar upp en figur som liknar bokstaven "U".

TIPS: Lägg till en ny rad kod i taget och klicka på "Run". Då är det enklare att se var eventuella fel uppstår.

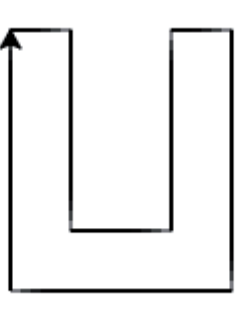

#### **UTMANING – UPPGIFT D**

- **1.** Skriv ett program som ritar en liksidig triangel med sidan 300 pixlar.
- **2.** Finns det flera olika sätt att skriva koden på? Jämför med dina kompisar.

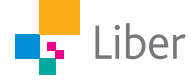